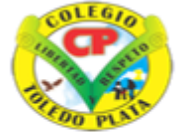

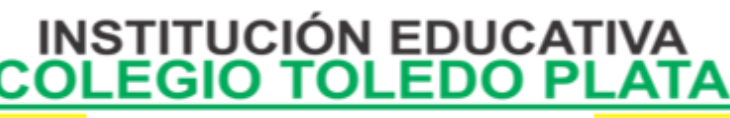

Creado por Decreto Nº 029 de enero 26 de 2005 Aprobado por Resolución nº 003341 de noviembre 17 de 2009 Nit, 807000645-8 DANE 154001008975

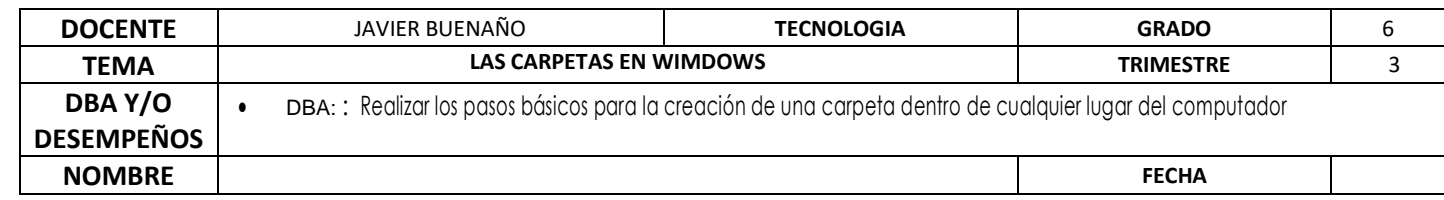

#### EXPLORACION : OBSERVAR EL SIGUIENTE VIEDO:

[https://www.youtube.com/watch?v=rMOFWyYnehE&ab\\_channel=DavidIbiza%3AWordPressyMarketingOnline](https://www.youtube.com/watch?v=rMOFWyYnehE&ab_channel=DavidIbiza%3AWordPressyMarketingOnline)

APROPIEACION DEL CONOCIMIENTO

## **ARCHIVOS Y CARPETAS EN WINDOWS**

¿Pero los archivos donde están?

Mira los archivos están dentro de las carpetas, pero a veces dentro de las carpetas hay carpetas que a su vez contienen otras carpetas y también archivos, aunque a veces las carpetas pueden estar vacías o no y a lo mejor no aparecen todos los archivos porque están ocultos y entonces no los ves porque solo ves alguno.

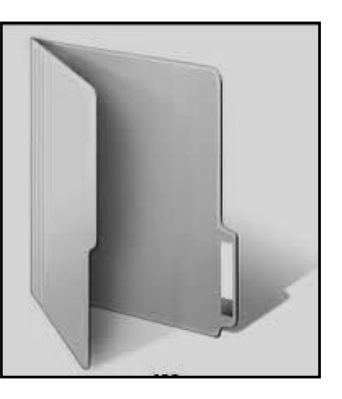

**¿Qué es un archivo?** Es un conjunto de datos que se reúnen y se almacenan en el disco duro con un nombre asociado por el cual podemos distinguirlo de otros archivos.

Un archivo puede ser un programa, una foto, un documento del Word, una base de datos, entre otras. En nuestro disco duro hay cientos y cientos de archivos y si no estuvieran organizados de alguna manera sería un auténtico caos el manejo de estos.

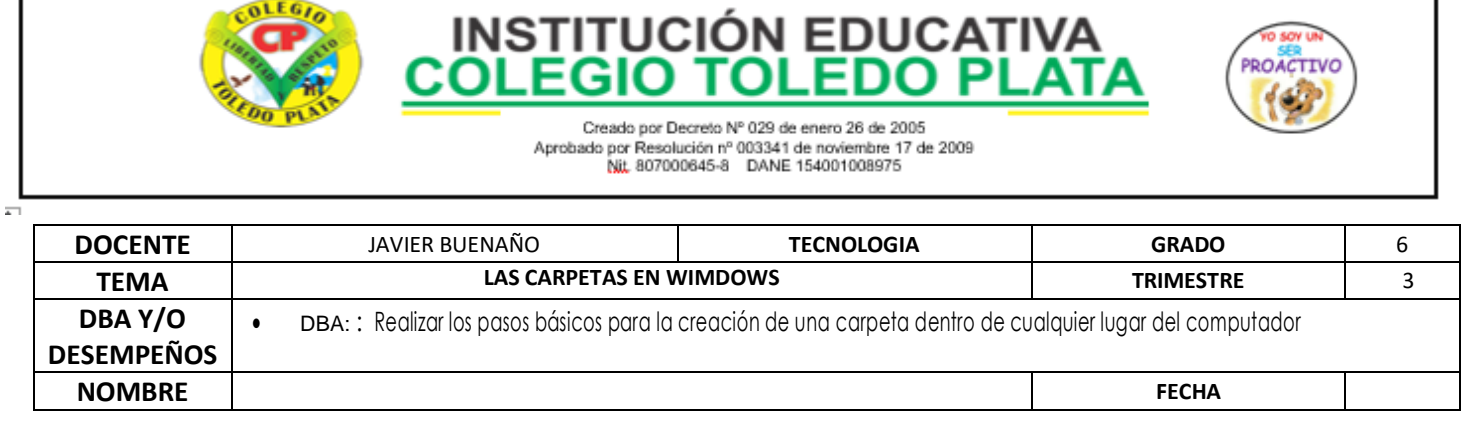

**¿Cómo se organizan entonces?** Metiendo los archivos en carpetas. Así los programas de nuestro ordenador se almacenan en carpetas independientes pues estos constan de varios archivos.

Imaginemos que tenemos un montón de folios que nos han entregado nuestros alumnos y que contienen distintos trabajos. Sería imposible organizarlos si los metiéramos todos juntos en una carpeta. Sin embargo sería de gran utilidad meter en una carpeta los trabajos de lengua, en otra los dibujos sobre la Navidad, entre otros. Y si tenemos un montón de trabajos de lengua de alumnos de distintos cursos, seguiría siendo un problema manejarlos si estuvieran todos en una sola carpeta. Podríamos ahora meter los trabajos de 6º 7º y 8º en carpetas distintas y meter todas estas en una carpeta mayor. A su vez podríamos meter los trabajos de Manolín, alumno de 6º, en una carpeta distinta dentro de la carpeta de 6º.

Por esta razón en nuestro disco duro hay carpetas y dentro de estas otras carpetas y dentro de estas otras carpetas y...

BARRA DE DESPLAZAMIENTO

**CARPETAY** 

**ARCHIVOS** 

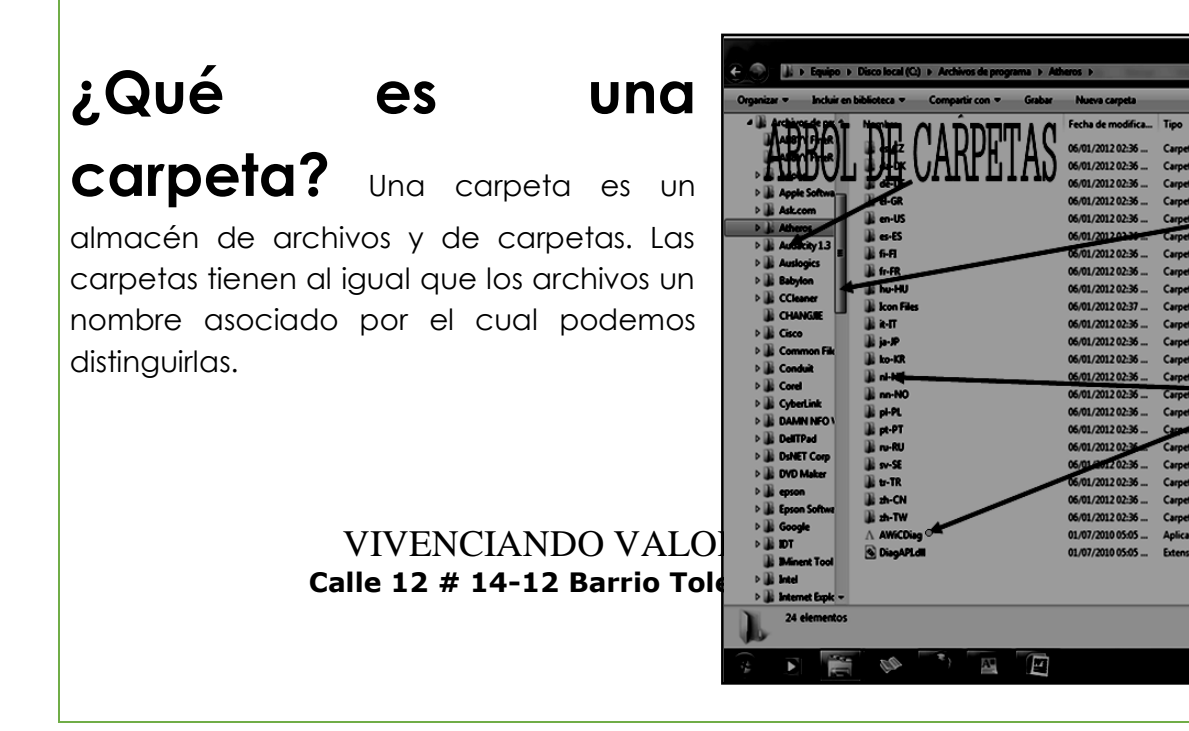

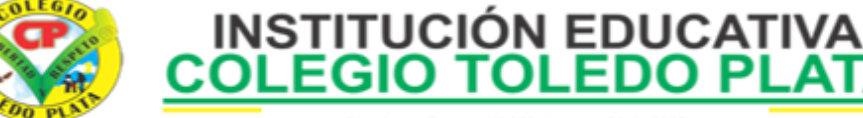

Creado por Decreto Nº 029 de enero 26 de 2005 Aprobado por Resolución nº 003341 de noviembre 17 de 2009 Nit, 807000645-8 DANE 154001008975

**FDO PLATA** 

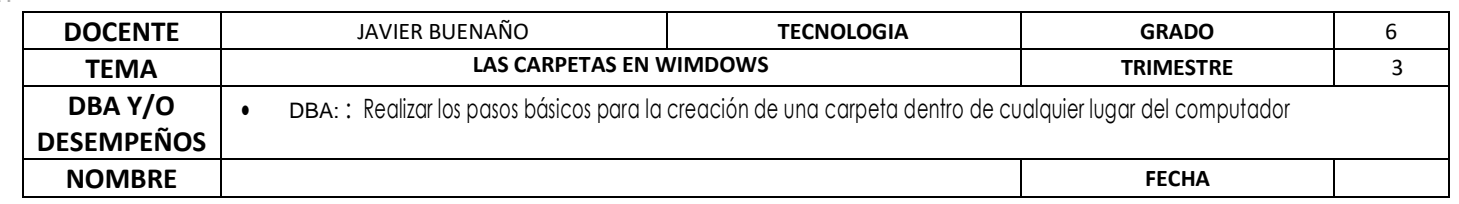

Para ello daremos clic derecho encima del botón de Inicio y en las opciones que que se abren daremos clic en Abrir el Explorador de Windows.

Una vez abierto aparece un programa con el siguiente aspecto.

En la parte izquierda tenemos las carpetas que hay en nuestro disco duro. Inicialmente si no entramos en ninguna de ellas estaremos situados en el directorio (que es lo mismo que carpeta) raíz de nuestro disco duro. En el directorio raíz, además de carpetas, hay archivos que no debemos borrar nunca si no estamos muy seguros de que podemos hacerlo pues los usa el sistema operativo para arrancar el ordenador. En la parte derecha están indicados las carpetas y los archivos. Si pinchamos en una carpeta de la parte izquierda aparecen los archivos y carpetas que esta contiene en la parte derecha. También podemos entrar en una carpeta en la parte derecha haciendo doble clic con el ratón sobre ella.

Existen dos carpetas de las que no debemos borrar nada si no estamos seguros. Una es la carpeta "Archivos de Programa" y si borramos algo corremos el riesgo de que no nos funcione algún programa. La otra es la carpeta "Windows". Si borramos algo de ella puede que algún programa no nos funcione correctamente o en el peor de los casos que no arranque nuestro ordenador y tengamos que reinstalar Windows. Así que ni tocarlas.

# **Eliminar las Carpetas**

Para eliminar una carpeta o un archivo, el procedimiento es demasiado fácil, todo consiste que le demos clic derecho, en las opciones que se abren, daremos clic en ELIMINAR, cuando se abra un cuadro de diálogo daremos clic en SI

APLICACIÓN DEL CONOCIMIENTO

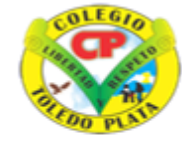

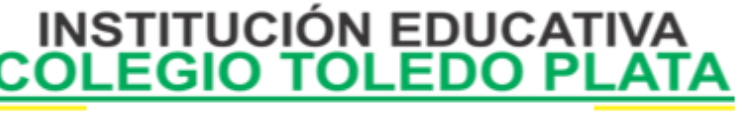

Creado por Decreto Nº 029 de enero 26 de 2005 Aprobado por Resolución nº 003341 de noviembre 17 de 2009 Nit, 807000645-8 DANE 154001008975

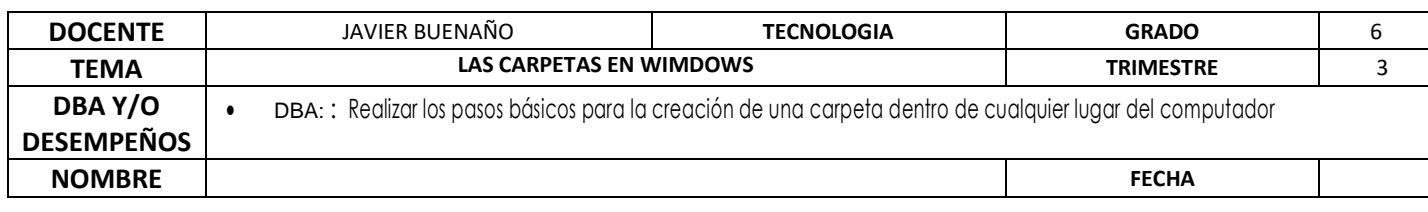

1. Dibuja el icono que simboliza a una carpeta de almacenamiento

- 2. Defina que es un archivo
- 3. Coloree el siguiente grupo de carpetas de almacenamiento
- 4. Defina que es una carpeta

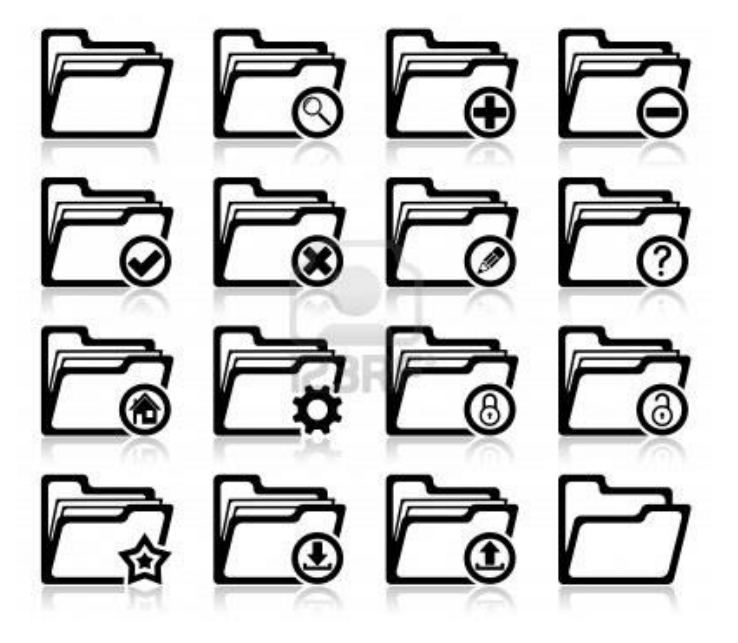

5. Según lo visto, coloque a los siguientes iconos, cuales son **ARCHIVOS** y cuales son **CARPETA**

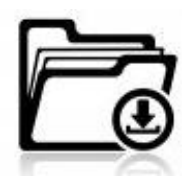

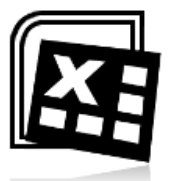

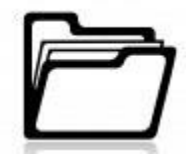

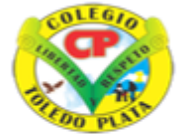

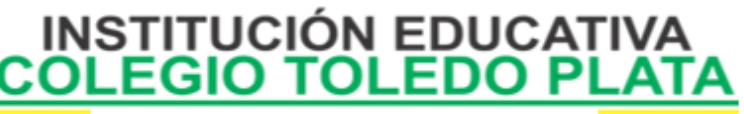

**BOACTTVC** 

Creado por Decreto Nº 029 de enero 26 de 2005 Aprobado por Resolución nº 003341 de noviembre 17 de 2009 Nit 807000645-8 DANE 154001008975

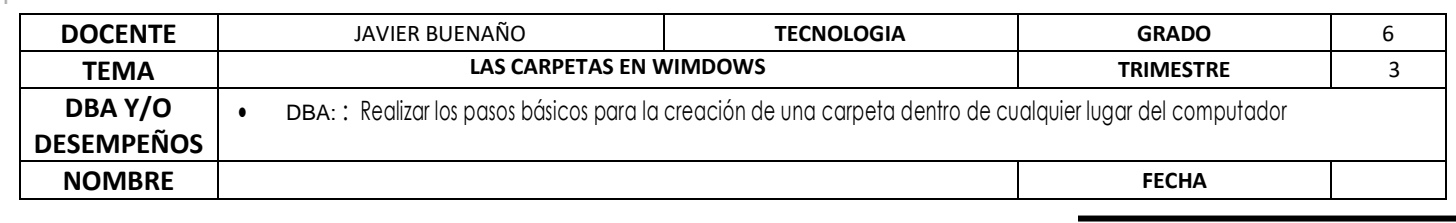

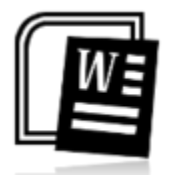

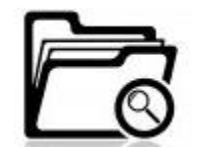

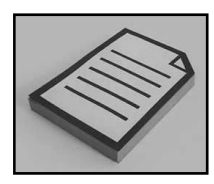

- 6. Diga cuales son las 2 carpetas que no podemos borrar de un computador
- a)\_\_\_\_\_\_\_\_\_\_\_\_\_\_\_\_\_\_\_\_\_\_\_\_\_\_\_\_\_\_\_\_\_\_\_\_\_\_\_\_\_\_\_\_\_\_\_\_\_\_\_\_\_\_\_\_\_\_\_\_\_\_  $\mathcal{L}_\text{max} = \frac{1}{2} \sum_{i=1}^{n} \frac{1}{2} \sum_{i=1}^{n} \frac{1}{2} \sum_{i=1}^{n} \frac{1}{2} \sum_{i=1}^{n} \frac{1}{2} \sum_{i=1}^{n} \frac{1}{2} \sum_{i=1}^{n} \frac{1}{2} \sum_{i=1}^{n} \frac{1}{2} \sum_{i=1}^{n} \frac{1}{2} \sum_{i=1}^{n} \frac{1}{2} \sum_{i=1}^{n} \frac{1}{2} \sum_{i=1}^{n} \frac{1}{2} \sum_{i=1}^{n} \frac{1$ b)\_\_\_\_\_\_\_\_\_\_\_\_\_\_\_\_\_\_\_\_\_\_\_\_\_\_\_\_\_\_\_\_\_\_\_\_\_\_\_\_\_\_\_\_\_\_\_\_\_\_\_\_\_\_\_\_\_\_\_\_\_\_
- 7. En base a la teoría defina los 3 pasos que se utilizan eliminar una carpeta

 $\overline{\phantom{a}}$  , and the contribution of the contribution of the contribution of the contribution of the contribution of the contribution of the contribution of the contribution of the contribution of the contribution of the

a)\_\_\_\_\_\_\_\_\_\_\_\_\_\_\_\_\_\_\_\_\_\_\_\_\_\_\_\_\_\_\_\_\_\_\_\_\_\_\_\_\_\_\_\_\_\_\_\_\_\_\_\_\_\_\_\_\_\_\_\_\_\_

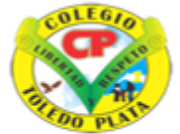

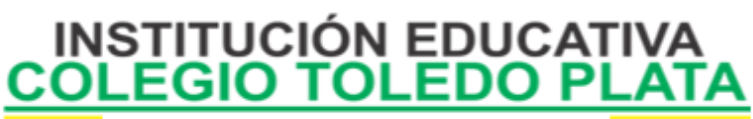

**ID SOV L** PROACTIVO فما

Creado por Decreto Nº 029 de enero 26 de 2005 Creatio por Decreto Nº 023 de enero 26 de 2009<br>Aprobado por Resolución nº 003341 de noviembre 17 de 2009<br>Nit, 807000645-8 DANE 154001008975

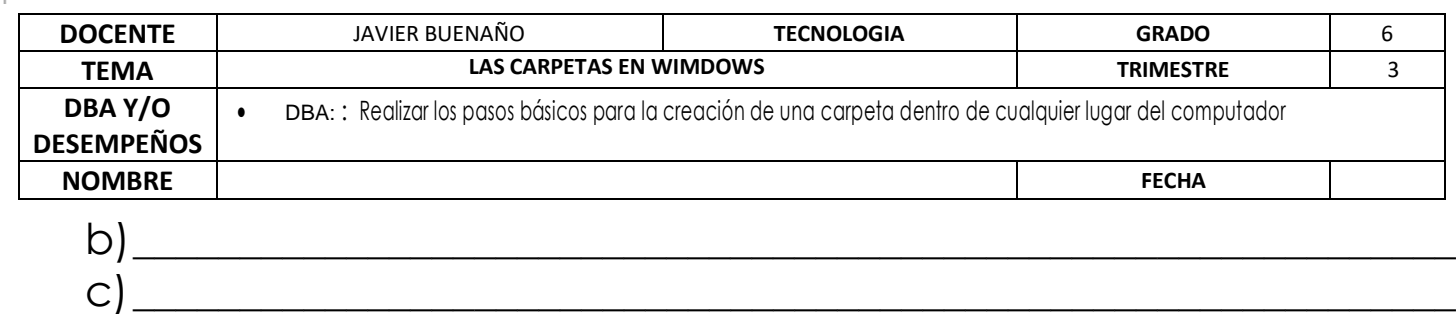